## How to Implement Google Chrome Translator

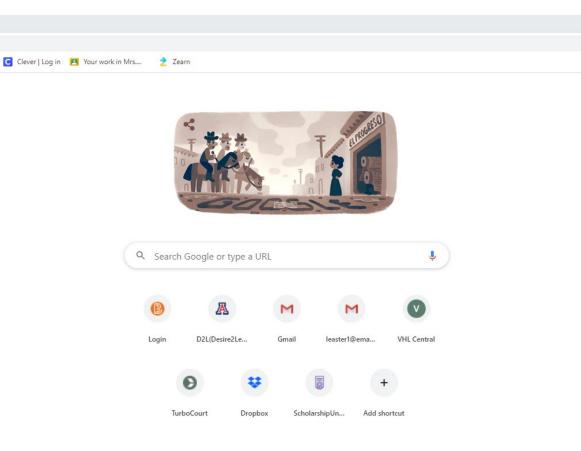

# Make sure you have the most recent installment of Google Chrome.

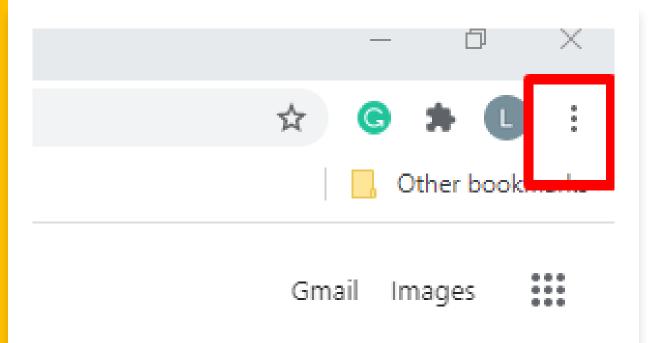

Open the Google Chrome web browser and click on the three vertical dots located on top to the farright side.

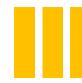

In the dropdown menu, click "Settings."

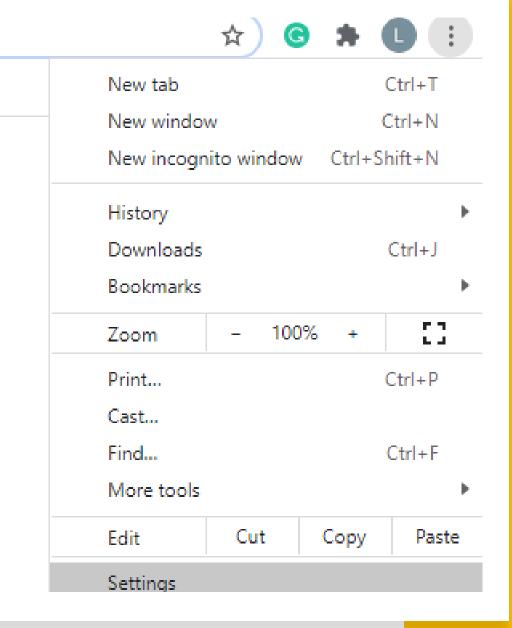

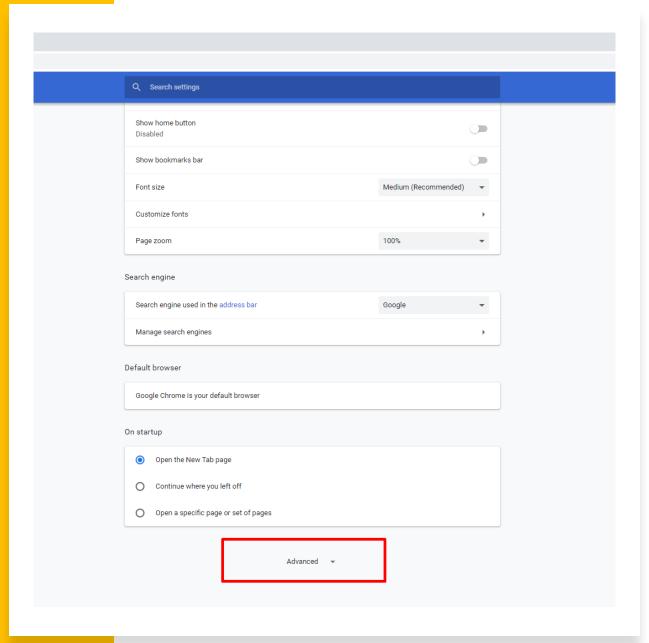

# In "Settings," scroll down and click "Advanced."

### Click on the downward facing arrow next to "Language."

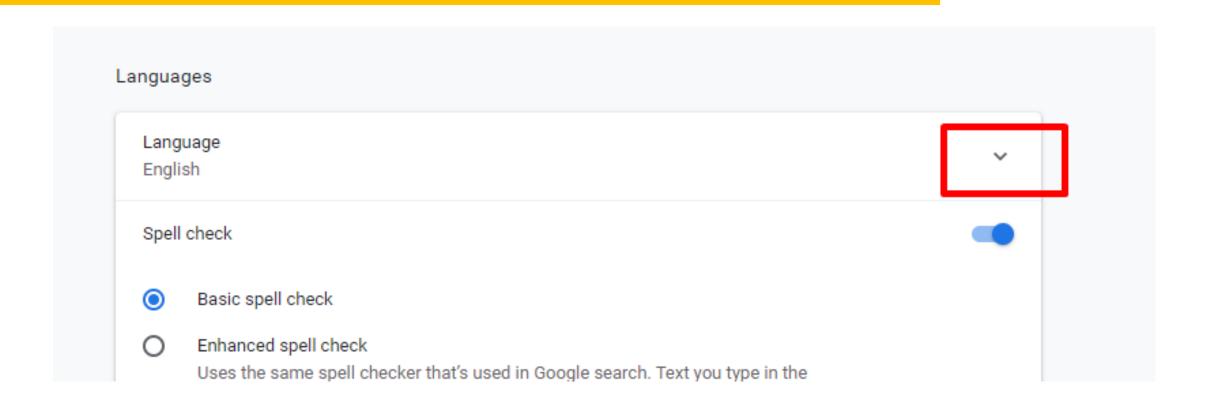

### Add languages

Offer to translate pages that aren't in a language you read

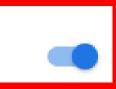

Spell check

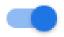

- Basic spell check
- O Enhanced spell check Uses the same spell checker that's used in Google search. Text you type in the browser is sent to Google.

Turn on "Offer to translate pages that aren't in a language you read."

In this step, you can also add languages that you may use the most for faster reference. For the purpose of this demonstration, I will be adding Spanish.

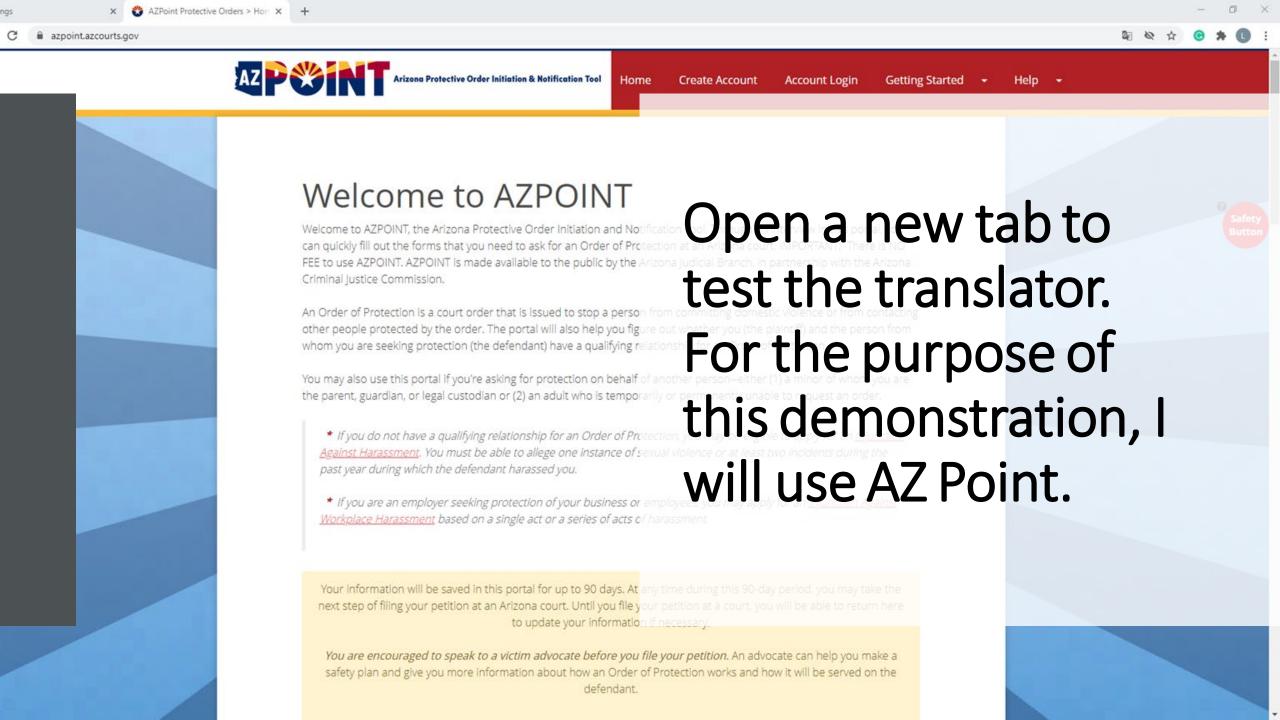

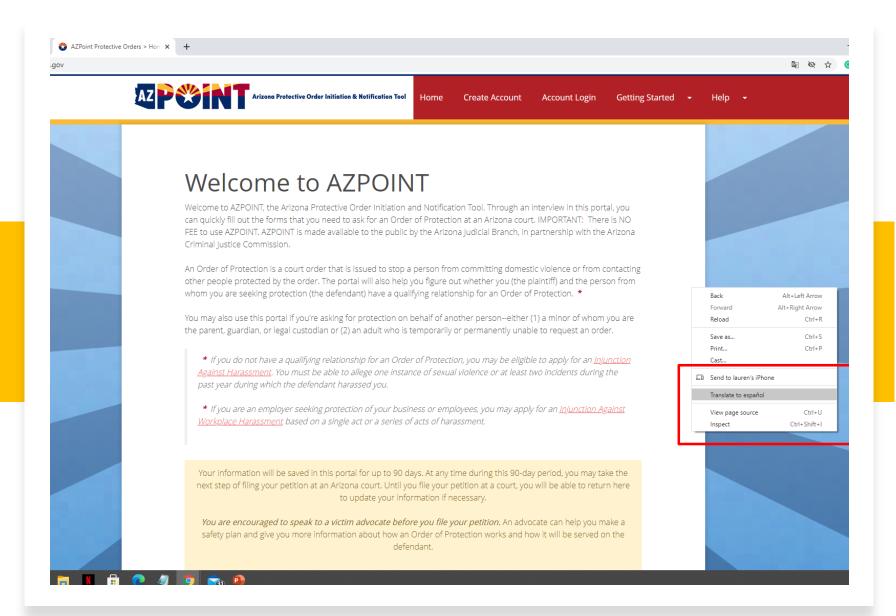

Right click anywhere on the web page and a drop-down menu will appear. Click translate to [which ever language(s) you have previously added].

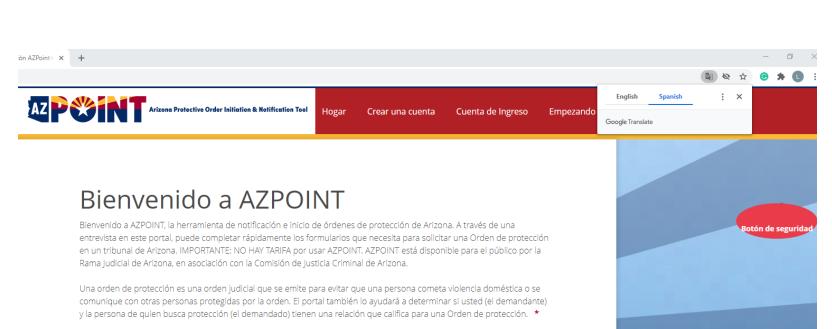

También puede usar este portal si está solicitando protección en nombre de otra persona, ya sea (1) un menor del cual usted es padre, tutor o custodio legal o (2) un adulto que no puede hacerlo temporal o permanentemente. para solicitar un pedido.

- \* Si no tiene una relación que califique para una Orden de protección, puede ser elegible para solicitar una Orden judicial contra el acoso. Debe poder alegar una instancia de violencia sexual o al menos dos incidentes durante el año pasado durante los cuales el acusado la acosó.
- \* Si usted es un empleador que busca protección para su empresa o sus empleados, puede solicitar una orden judicial contra el acoso laboral basada en un solo acto o en una serie de actos de acoso.

Su información se guardará en este portal por hasta 90 días. En cualquier momento durante este período de 90 días, puede dar el siguiente paso para presentar su petición en un tribunal de Arizona. Hasta que presente su petición en un tribunal, podrá regresar aquí para actualizar su información si es necesario.

Se le anima a hablar con un defensor de víctimas antes de presentar su petición. Un defensor puede ayudarlo a hacer un plan de seguridad y brindarle más información sobre cómo funciona una Orden de protección y cómo se notificará al demandado.

Now, you can see the web page is in Spanish.

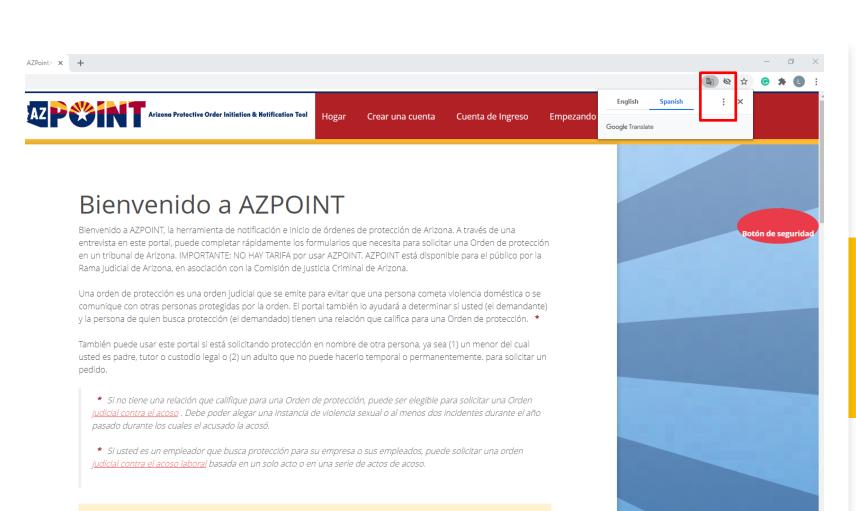

However, if you need a different language, click on the three vertical dots in the translator window.

Su información se guardará en este portal por hasta 90 días. En cualquier momento durante este período de 90 días, puede dar el siguiente paso para presentar su petición en un tribunal de Arizona. Hasta que presente su petición en un tribunal, podrá regresar aquí para actualizar su información si es necesario.

Se le anima a hablar con un defensor de víctimas antes de presentar su petición. Un defensor puede ayudarlo a hacer un plan de seguridad y brindarle más información sobre cómo funciona una Orden de protección y cómo se notificará al demandado.

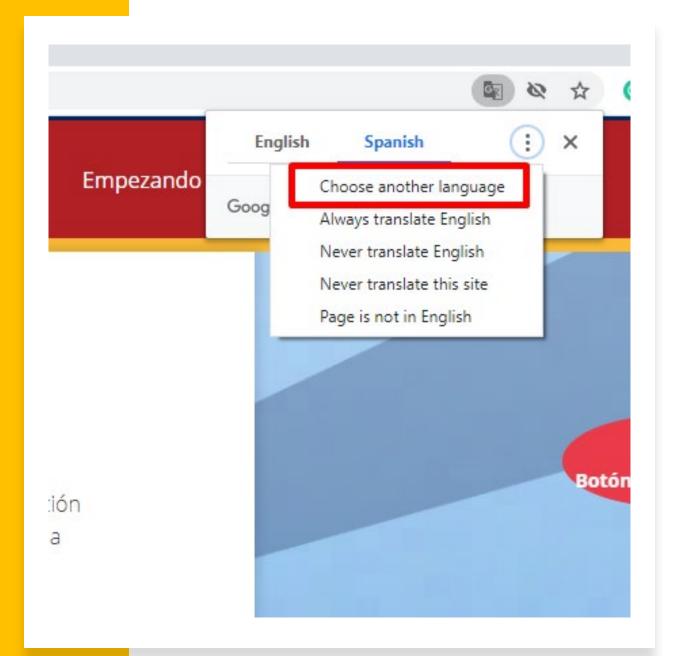

# Click on "Choose another language."

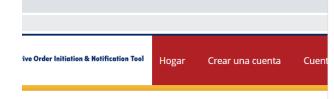

### o a AZPOINT

amienta de notificación e inicio de órdenes de protección de Arizona. A trav e completar rápidamente los formularios que necesita para solicitar una Or ORTANTE: NO HAY TARIFA por usar AZPOINT. AZPOINT está disponible para sociación con la Comisión de Justicia Criminal de Arizona.

na orden judicial que se emite para evitar que una persona cometa violencia s protegidas por la orden. El portal también lo ayudará a determinar si uste rotección (el demandado) tienen una relación que califica para una Orden d

al si está solicitando protección en nombre de otra persona, ya sea (1) un mio legal o (2) un adulto que no puede hacerlo temporal o permanentement

n que califique para una Orden de protección, puede ser elegible para solici ebe poder alegar una instancia de violencia sexual o al menos dos incidente el acusado la acosó.

lor que busca protección para su empresa o sus empleados, puede solicita. pral basada en un solo acto o en una serie de actos de acoso.

á en este portal por hasta 90 días. En cualquier momento durante este perí o para presentar su petición en un tribunal de Arizona. Hasta que presente unal, podrá regresar aquí para actualizar su información si es necesario.

un defensor de víctimas antes de presentar su petición. Un defensor pue ad y brindarle más información sobre cómo funciona una Orden de protecc notificará al demandado.

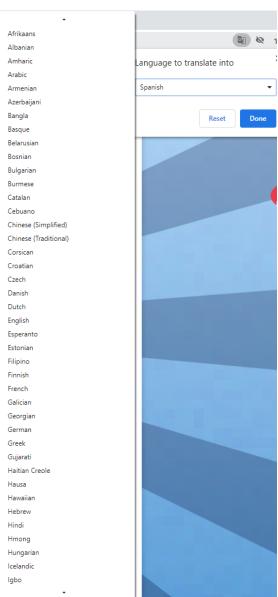

A drop-down menu will appear that contains 100 different languages.

### The translator can be used to translate any web page.

- This is helpful to translate information regarding other web-based resources.
- In AZ Point, the translator can also be used to translate a survivor's responses into English as well.